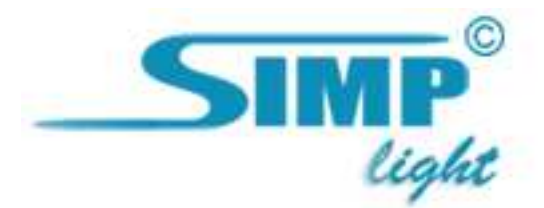

## SIMP Light

## Перенос данных и настроек Simp Light

Руководство версия 4.1

2010, ООО «Симп Лайт» Перенос данных проекта стр. 1

## Суть переноса

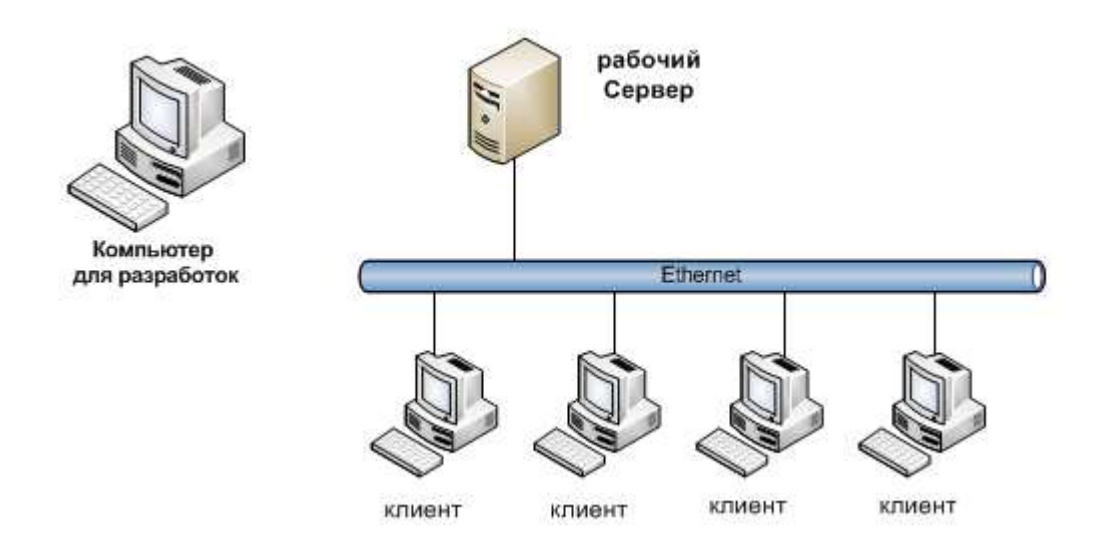

Если компьютер, на котором ведется *разработка* проектов Simp Light и компьютер, который является опросной станцией на базе сервера Simp Light - это 2 разных компьютера (либо по какой-то причине производится замена компьютера с серверной частью Simp Light на другой компьютер) - возникает потребность перенести все данные проекта на второй ПК, то есть, создав очередную версию проекта со своими схемами и каналами на своем компьютере, разработчику потребуется перенести файлы проекта на компьютер, который будет раздавать данные клиентам (либо который будет работать просто как сервер Simp Light без клиентов).

В этом случае нужно проделать некоторые действия, чтобы корректно перенести все настройки проекта (мнемосхемы, базу данных, базу алармов, а также настройки ОРС-сервера) на другой компьютер.

## Шаги переноса

- ОРС-сервера 1. Сохранить последние настройки на компьютере разработки.
- 2. Установить ОРС-сервер на **рабочем** (раздающим данные) компьютере (сервере Simp Light), сконфигурировать его (или загрузить сохраненную ранее конфигурацию).
- 3. Установить SimpLight на рабочий компьютер (на диск "С"!).
- 4. Если копируем файлы Simp Light-сервера по локальной сети, то нужно запретить и снова "расшарить" папку "С:\slProject" компьютера-разработчика (делаем так-правой кнопкой мыши кликаем по папке "C:\slProject" - "общий доступ и безопасность..." - снимаем галку у пункта "открыть общий доступ к этой папке" - жмем кнопку "применить" - ставим галку у пункта "открыть общий доступ к этой папке" и у пункта "разрешить изменение файлов по сети" - жмем кнопку "ОК").
- 5. Скопировать в папку "C:\slProject\" рабочего компьютера следующие папки: "data" (база данных, алармы), "forms" ( Ваши мнемосхемы) и файл "Passport.slp".
- 6. В конфигураторе каналов Simp Light: имя и пароль на рабочем компьютере после установки SimpLight устанавливается по умолчанию как **user** - заменить их на свои, если нужно.
- 7. Запретить и снова "расшарить" папку "C:\slProject" рабочего компьютера-сервера Simp Light (чтобы клиенты Simp Light подцепились нормально).
- 8. Запустить модуль Монитор (и/или другие модули) на рабочем компьютере.